## **คู่มือการยื่นแบบคำร้องผ่านอินเทอร์เน็ตสำหรับประชาชน**

- **เปิดใช้งานเว็บบราว์เซอร์ที่ติดตั้งในเครื่องคอมพิวเตอร์เช่น Google Chrome**
- **พิมพ์[www.wpk.go.th](http://www.wpk.go.th/) ในช่องแสดง URL Address**
- **เลื่อนลงมาด้านล่างของหน้าเว็บไซต์**
- **สแกน QR Code หรือ คลิกเลือก แบบยืนคำร้องคำร้องผ่านอินเตอร์เน็ต**

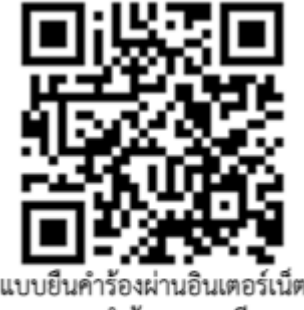

เรียกดูสถานะคำร้องฯ ทต.เวียงพางคำ

- 1. เลือกหัวข้อเรื่องคำร้องที่ต้องการยืน
- 2. กรอกข้อมูล ชื่อ-สกุล ผู้ยื่น
- 3. กรอกข้อมูล อายุ
- 4. กรอกเลขบัตรประชาชน
- 5. กรอกที่อยู่ เบอร์โทร
- 6. กรอกความประสงค์ที่ยื่นคำร้อง...(ต้องการให้เทศบาลฯทำอะไรที่ไหน)
- 7. กรอกตัวเองยืนยัน ว่าไม่ใช่ Robot
- 8. กดปุ่ม บันทึกข้อมูล

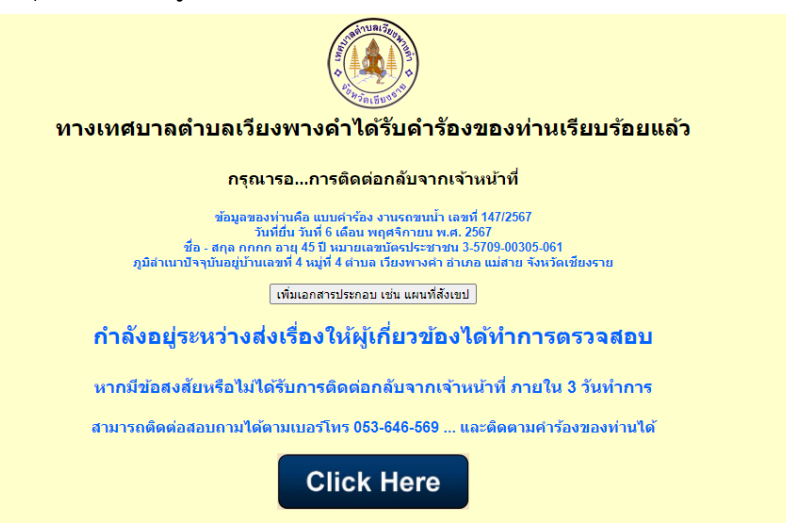

**+++ระบบจะแจ้งข้อความให้ผู้ยื่นว่ายื่นข้อมูลคำร้องเรียบแล้ว และให้รอการติดต่อจากทางเทศบาลฯ+++**